Scritto da Administrator Martedì 23 Febbraio 2021 18:50

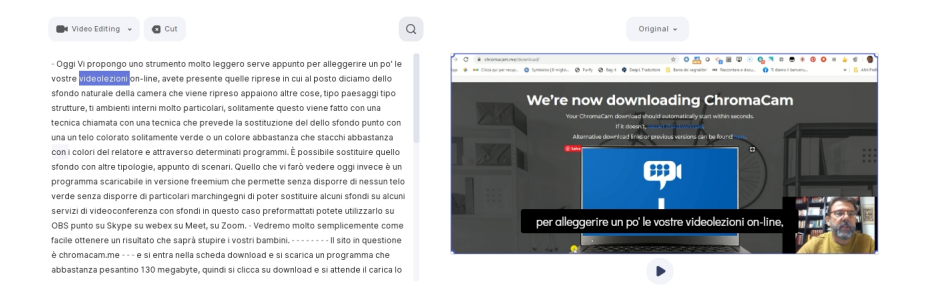

 Se avete la necessità di inserire sottotitoli in più lingue in un video, ora esiste uno strumento che lo fa automaticamente

e, con alcuni limiti, gratuitamente.

 Si tratta di una nuova funzione di typestudio, uno strumento in grado di modificare i video tras crivendo ciò che ascoltate

{loadposition user7}

.

 Il processo è semplice. Dobbiamo caricare il video e attendere che typestudio ottenga il testo di dell'audio integrato. Una volta trascritto, possiamo analizzarlo e correggere errori se esistono. Poi è possibile decidere di tradurlo in altre lingue, indicandole tra quelle disponibili.

 Quando le traduzioni sono state fatte, possiamo esportare il video con tutte le nuove informazioni incluse in esso.

 Possiamo così aggiungere le traduzioni come sottotitoli ai video, oppure esportare la trascrizione tradotta, o incorporare il video con i testi interattivi tradotti sul nostro sito web.

La versione gratuita permette di inserire sottotitoli per 20 minuti al mese e con video non più

lunghi di 10 minuti.

 È importante notare che ci sono alcune differenze rispetto a ciò che fa YouTube, poiché i sottotitoli di YouTube in altre lingue non possono essere corretti, né copiati e incollati altrove. Typestudio ci offre invece la possibilità di avere un maggiore controllo sul testo generato, ideale per includerlo in seguito nel miglior modo possibile.

Ecco un esempio di utilizzo: https://app.typestudio.co/share/psZepqPc8tRe3t8ynDr1

Vai su typestudio.co

{jcomments on}

{loadposition user6}